**Dipl.-Ing. (FH) Markus Öhlenschläger**

# Die modellorientierte Tragwerksplanung

## Strukturmodelle als Grundlage für die Tragwerksplanung

Die Zahl der Tragwerksplaner, die ihre Projektbearbeitung aufbauend auf virtuellen Gebäudemodellen erarbeiten, wächst seit vielen Jahren spürbar an. Wir bei mb merken dies an den gezielten Fragen unserer Anwender oder Interessenten sowie an der steigenden Zahl der StrukturEditor-Anwender. Motiviert durch diese positiven Erfahrungen, kombiniert mit der Überzeugung, dass die modellorientierte Tragwerksplanung eine zielführende und hilfreiche Arbeitsweise darstellt, werden alle Arbeitsplätze in der Tragwerksplanung mit der mb WorkSuite 2024 kostenfrei um den Grundumfang des StrukturEditors erweitert.

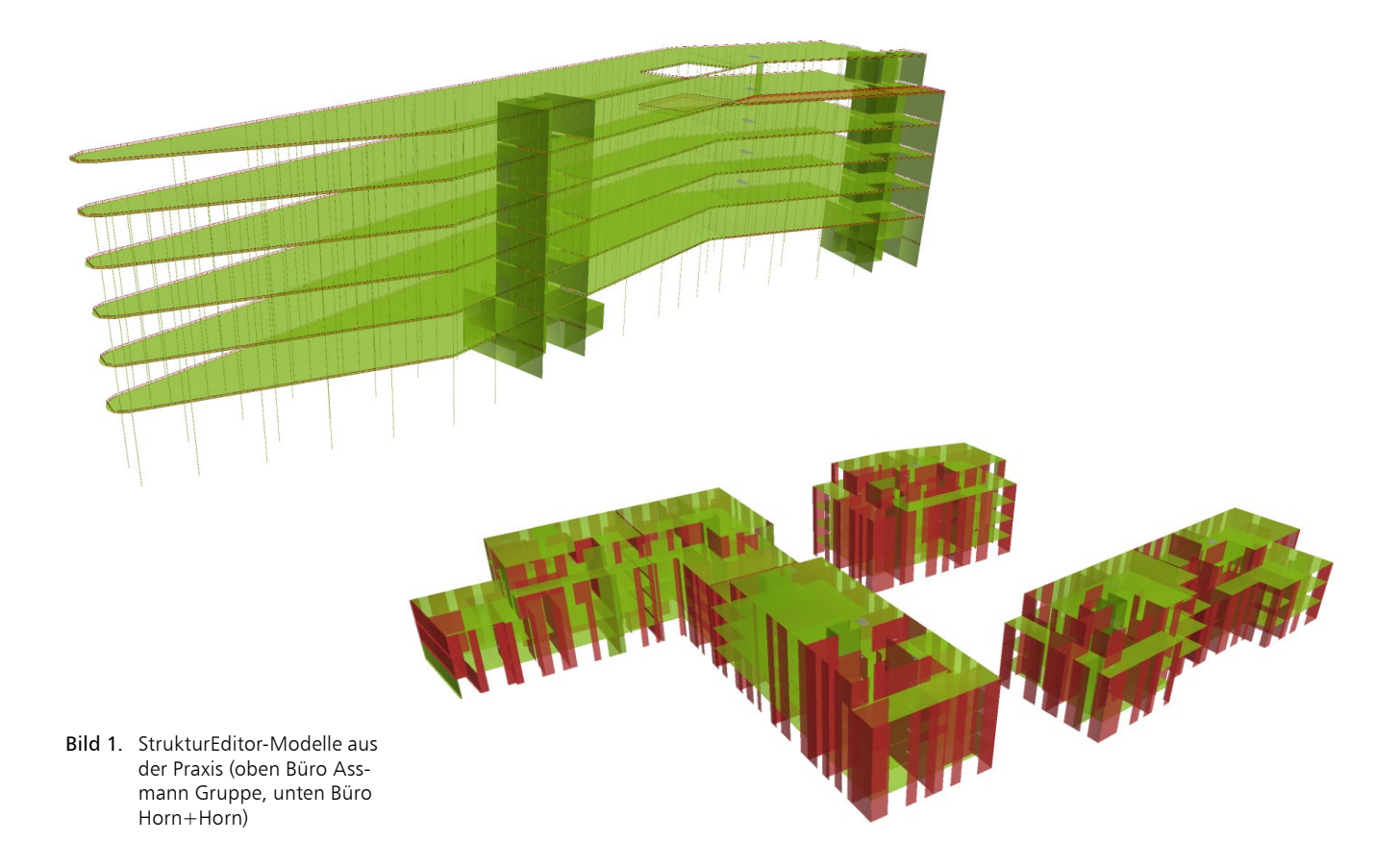

Die Grundlage für die modellorientierte Tragwerksplanung bilden das Strukturmodell sowie ggf. das Architekturmodell. Beide Modelle bilden auf unterschiedliche Art und Weise dasselbe Tragwerk ab. Die Unterschiede in der Abbildung sind in den unterschiedlichen Zielsetzungen und Aufgaben begründet. Beide Modelle arbeiten geometrisch unabhängig bei gleichzeitiger logischer Verknüpfung.

Die BIM-Planungsmethode stellt in der modellorientierten Tragwerksplanung einen festen Bestandteil dar. Im Idealfall werden die Bemessungsmodelle aus dem vorliegenden Gebäudemodell abgeleitet. Zu beachten gilt es jedoch, dass modellorientierte Tragwerksplanung bereits heute perfekt in jedem Projekt zur Anwendung kommen kann. Denn auf effiziente, redundanzfreie Eingaben und sicheren Informationsaustausch sollte nicht unnötig lange gewartet werden.

In diesem Artikel spannen wir für eine schnelle und gute Übersicht den Bogen von den Grundprinzipien der Tragwerksplanung über die Varianten der modellorientierten Tragwerksplanung bis zu den kostenfreien und lizenzierten Leistungsmerkmalen des StrukturEditors.

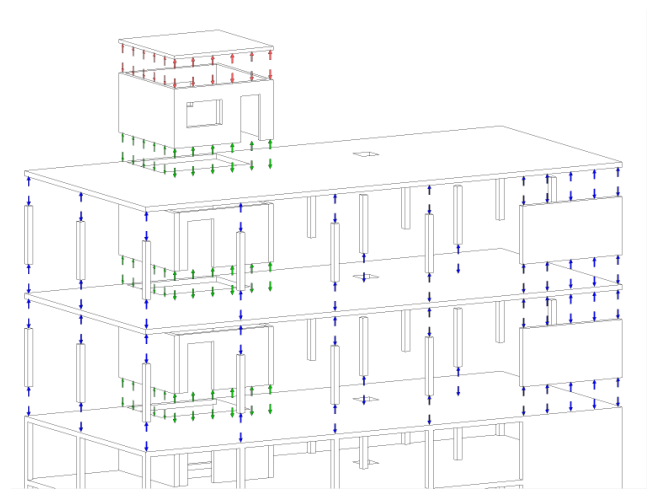

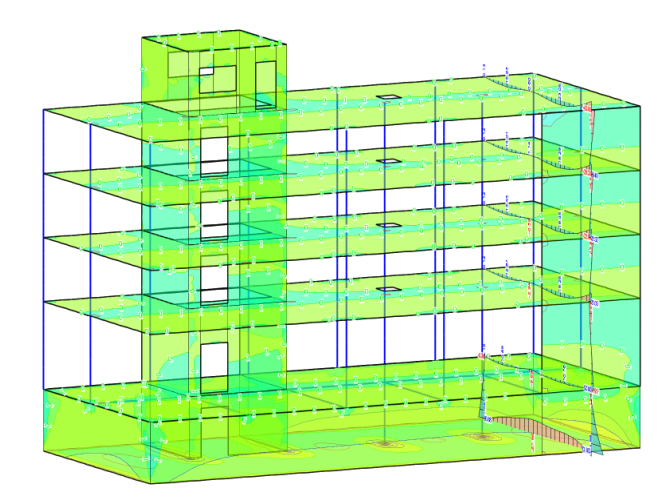

Bild 2. "Prinzip der Positionsstatik" (links) und "Berechnung am Gesamtsystem" (rechts)

## **Grundprinzipien der Tragwerksplanung**

Mit dem Einzug der Computer und Programme, zur Ausführung von Berechnungs- und Bemessungsaufgaben in den letzten Jahrzehnten, verlagerten sich die Schwerpunkte der Tragwerksplanung spürbar. Natürlich benötigt der Tragwerksplaner von heute solide mechanische und werkstoffbezogene Kenntnisse, sein zeitlicher Schwerpunkt liegt jedoch nicht mehr bei zeitaufwändigen händischen Berechnungsmethoden.

Die wichtigste Aufgabe und Fähigkeit in der Tragwerksplanung bleibt unverändert und steckt direkt im Namen: "die Planung des Tragwerks". Wie soll der Kraftfluss der vertikalen und horizontalen Belastungen sicher bis in den Baugrund abgebildet werden?

## **Prinzip der Positionsstatik**

Das Prinzip der Positionsstatik stellte seit vielen Jahren, und auch noch unverändert bis heute, das gängigste Prinzip in der Tragwerksplanung dar. Hierbei werden die Tragwerke in Teile bzw. Bauteile oder Positionen zerlegt und getrennt voneinander berechnet. Belastungen oder Lagerreaktionen werden hierbei an folgende Bauteile weitergeführt. Wechselwirkungen zwischen den Bauteilen werden hierbei vernachlässigt oder vereinfacht über konstruktive Annahmen erfasst.

Vor der Anwendung des Prinzips der Positionsstatik gilt es durch den Tragwerksplaner zu beurteilen, ob die aufgeführten Randbedingungen und Vereinfachungen für das jeweilige Tragwerk erfüllt werden. Für viele Tragwerke im allgemeinen Hochbau ist dies der Fall, was die hohe Verbreitung des Prinzips der Positionsstatik im Alltag erklärt.

#### **Berechnung am Gesamtsystem**

Mit dem Einzug der Finiten-Elemente-Methode in der Tragwerksplanung wird es ermöglicht, Berechnungen und Bemessungen auch am Gesamtsystem durchzuführen. Diese Methode bereichert die Möglichkeiten des Tragwerksplaners immens. Besonders wenn der Lastfluss nicht eindeutig ist oder die Wechselwirkung zwischen Bauteilen nicht vernachlässigt werden kann, eröffnet die FE-Methode einen Weg zur Lösung der Aufgabe. Darüber hinaus sind einige Aufgaben der Tragwerksplanung ohne eine Analyse am 3D-Gesamtsystem nicht mehr möglich. Dies gilt z.B. für Tragwerke in Erdbebengebieten. Die erforderlichen Berechnungen sind nicht durch eine Handrechnung abzubilden.

## **Positionsstatik und Gesamtsystem**

Natürlich kennt die Praxis der Tragwerksplanung diverse Mischformen zwischen der Positionsstatik und den Berechnungen am Gesamtsystem. Als erstes, typisches Beispiel sind Geschossdecken aufzuführen. Hier bilden Decken, Unterzüge oder z.B. Wandartige Träger ein Teilsystem ab, welches sich als Bestandteil in das Prinzip der Positionsstatik eingliedert.

Das zweite Beispiel einer typischen gemischten Anwendung stellt die Aussteifungsberechnung dar. Diese erfolgt für viele Projekte im Hochbau häufig als unabhängige Analyse mithilfe eines 3D-FE-Systems. Diese 3D-FE-Analyse erfolgt in der Regel parallel zur Positionsstatik, die den sicheren Transport der Lasten in den Baugrund sicherstellt.

Bild 3. Teilsystem der Bemessung einer Geschossdecke

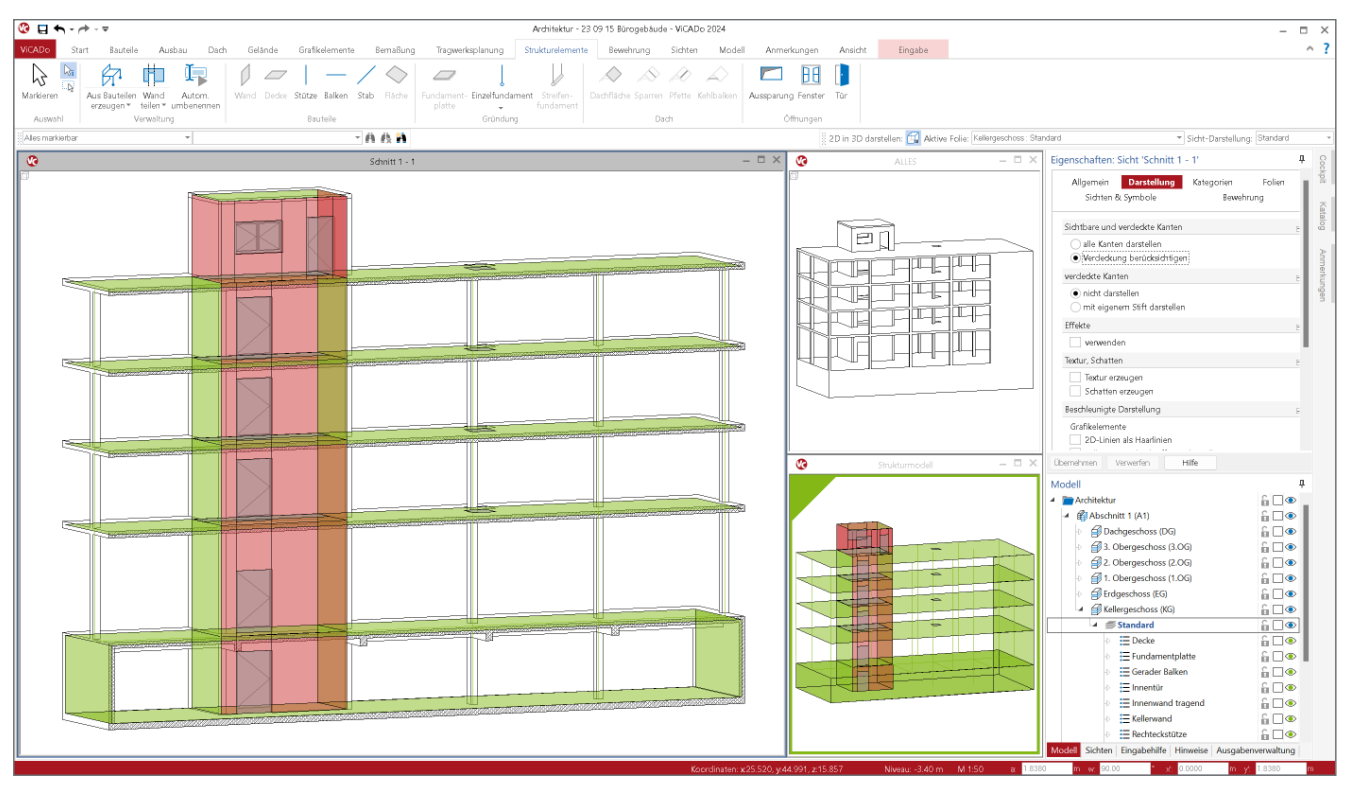

Bild 4. Modelle in der Tragwerksplanung (Architekturmodell rechts oben, Strukturmodell rechts unten)

#### **Modelle in der Tragwerksplanung**

In der Tragwerksplanung werden in der Regel zwei Modelle, das Architekturmodell sowie das Strukturmodell, verwendet. Das Architekturmodell hilft bei der Gesamtübersicht und dient als Grundlage der Pläne, z.B. der Positionspläne. Das Strukturmodell stellt die Brücke zur Bemessung in Bemessungssoftware, wie z.B. MicroFe oder der BauStatik, dar.

Durch diese Trennung ist der Tragwerksplaner in der Lage, die Geometrie des Tragwerks ideal auf die Belange der Berechnungswerkzeuge vorzubereiten, ohne dabei die Geometrie des geplanten Gebäudes verändern zu müssen.

## **Architekturmodell**

Bei dem Architekturmodell handelt es sich um ein Volumenmodell, welches eine möglichst exakte Beschreibung des geplanten Bauwerks enthält. Dieses Modell kann jedoch nicht direkt für die typischen Berechnungsaufgaben in der Tragwerksplanung verwendet werden, da diese in der Regel geometrisch vereinfachte und idealisierte Modelle erfordern.

#### **Strukturmodell**

Der Tragwerksplaner erzeugt aus dem Volumenmodell der Architektur das systemlinienbezogene Strukturmodell, welches den gewünschten geometrischen Anforderungen entspricht. Somit stehen dem Tragwerksplaner zwei ineinander angeordnete Modelle zur Verfügung, die für die entsprechenden Ziele "Ausführungsplanung" und "statische Berechnungen" optimiert wurden.

## **Vorteile der modellorientierten Tragwerksplanung**

Das Ziel der modellorientierten Tragwerksplanung ist klar und einfach definiert: durch die zentrale und bauteilbezogene Verwaltung von Informationen und Ergebnissen entfallen redundante Modellierungen und Übertragungsfehler werden ausgeschlossen.

#### **Einheitliche Geometrie im Strukturmodell**

Im Strukturmodell wird jedes Bauteil mit Geometrie-, Materialund Lastinformationen zentral erfasst. Hierbei erhält jedes Bauteil eine eindeutige und lesbare Kennung, die die Orientierung in den Bemessungen erleichtert. In einem Strukturmodell wird die Geometrie der Bauteile über ein systemlinienbezogenes Modell aus flächigen und linienförmigen Elementen beschrieben. Das Modell wird unter ingenieurgemäßen Erfahrungswerten idealisiert und harmonisiert.

#### **Positionsstatik oder Gesamtsystem**

Mit dem idealisierten Systemlinienmodell ist das Strukturmodell die ideale Grundlage für alle Arten der statischen Analyse. Sowohl das Prinzip der Positionsstatik als auch die Berechnungen mithilfe der FE-Methode leiten sich aus derselben Geometrie ab. Besonders durch diese einheitliche Datengrundlage, in Kombination mit den weit gefächerten Leistungsmerkmalen der mb WorkSuite, eröffnet die modellorientierte Tragwerksplanung neue Wege und Möglichkeiten. Auch wenn z.B. das Prinzip der Positionsstatik angewendet wird, entsteht ohne große Mühe eine alternative Berechnung mit einem 3D-FE-MicroFe-Modell, um z.B. Annahmen oder Vereinfachungen zu überprüfen.

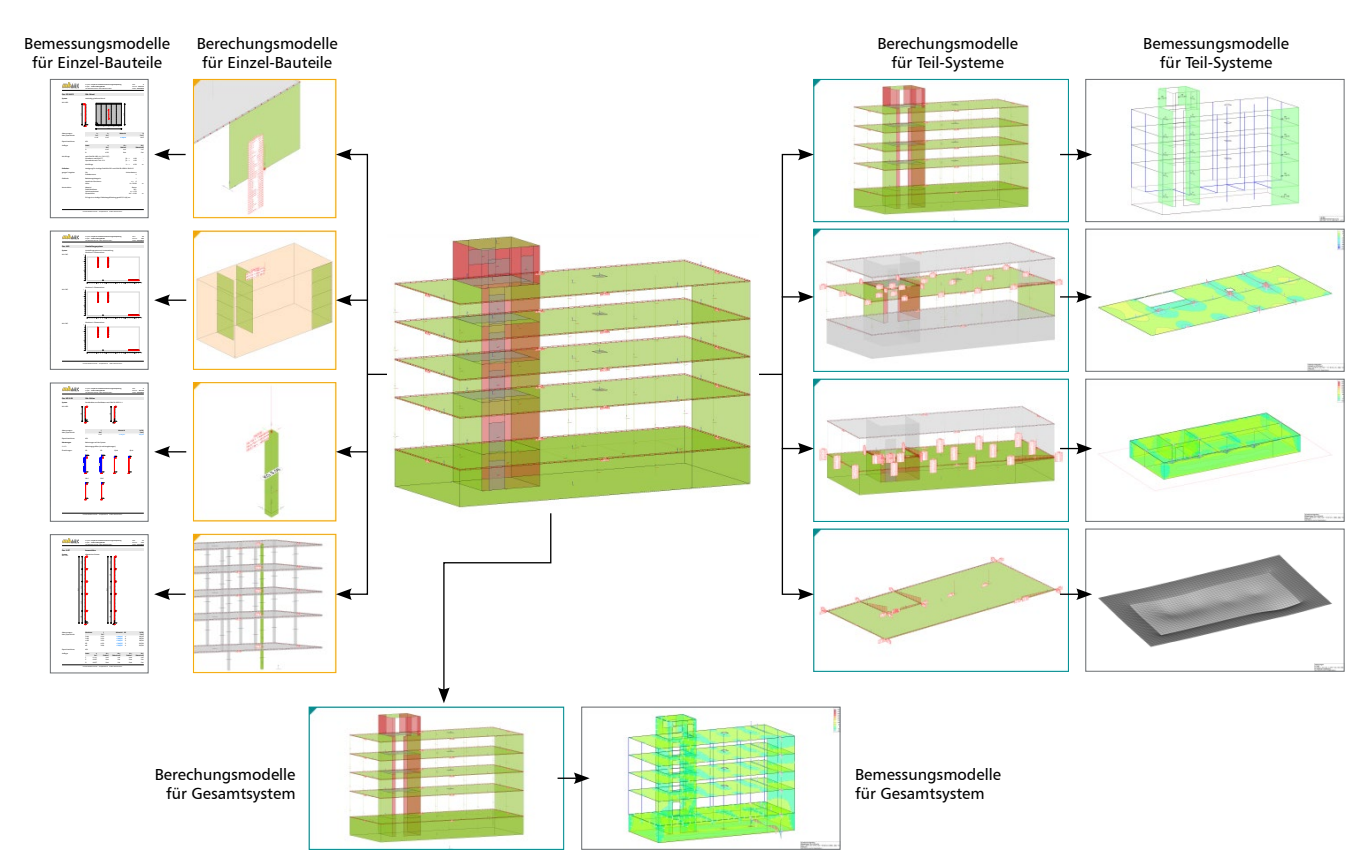

Bild 5. Vorteile der modellorientierten Tragwerksplanung – Ableitungen aus dem Strukturmodell

## **Varianten der modellorientierten Tragwerksplanung**

Wenn bei der modellorientierten Tragwerksplanung das Strukturmodell eine wesentliche und zentrale Rolle einnimmt, bleibt natürlich die einfache Frage: "Wo kommt das Strukturmodell her?"

Vergleichbar zu den Grundprinzipien der Tragwerksplanung können auch hier unterschiedliche Wege verfolgt werden. Welcher Weg in den jeweiligen Projekten der richtige ist, definieren wie beim Wandern der "Start" und das "Ziel". Im Folgenden werden 5 Varianten bzw. 5 Wege aufgezeigt, in die fast alle Projekte einsortiert werden können.

Die fünf Varianten zeigen deutlich, wie flexibel sich die Werkzeuge der mb WorkSuite an die einzelnen Varianten anpassen.

## **Variante 1: ViCADo-Modell**

Erfolgt in einem Planungsprozess die komplette Bearbeitung vom Entwurf bis zur Ausführung mit der mb WorkSuite, liegt in der Regel ein ViCADo-Modell als Planungsgrundlage vor. Auf dieser Grundlage entstehen die Planunterlagen sowie durch Ableitung das Strukturmodell. Je nach Berechnungsprinzip (Positionsstatik oder Gesamtmodell) folgen die Erstellung der Berechnungsmodelle und die Bemessung der Bauteile.

Für die Ausführungsplanung greift das Architekturmodell in ViCADo auf die Bemessungen in MicroFe und der BauStatik zurück und führt diese in Planunterlagen, wie z.B. Bewehrungspläne, mit dem Modell zusammen.

Somit bildet das ViCADo-Architekturmodell den Anfangsund Endpunkt der Tragwerksplanung.

## **Variante 2: IFC-Modell (z.B. in BIM-Projekten)**

Liegt dem Tragwerksplaner ein Architekturmodell des Bauwerks im IFC-Format vor, kann dies als Grundlage für die Tragwerksplanung genutzt werden. Nach dem Import des IFC-Modells in die mb WorkSuite und Umwandlung in ein ViCADo-Modell erfolgt die Erstellung von Planunterlagen sowie die Ableitung des Strukturmodells. Die folgenden Bearbeitungsschritte wie Berechnungsmodelle erstellen und Bemessungen und Berechnungen durchführen inkl. Zusammenführung der Ergebnisse zu Planunterlagen in ViCADo gleichen der Variante 1.

## **Variante 3: Strukturmodell aus**

**2D-Zeichnungen (z.B. DWG-Dateien)**

Auch wenn der Einsatz von IFC-Modellen in den letzten Jahren deutlich an Bedeutung gewonnen hat, stehen der Tragwerksplanung häufig als Grundlage 2D-Zeichnungen zur Verfügung. Diese werden in der Regel in offenen Formaten wie DXF oder DWG durch den Architekten oder Entwurfsverfasser erstellt und weitergegeben.

Aufbauend auf diesen 2D-Zeichnungen entsteht von Grund auf das Strukturmodell im StrukturEditor. Nach der Bildung der notwendigen Berechnungsmodelle folgt die Bemessung der Bauteile. In dieser Variante der Bearbeitung liegt im Projekt kein Architekturmodell vor.

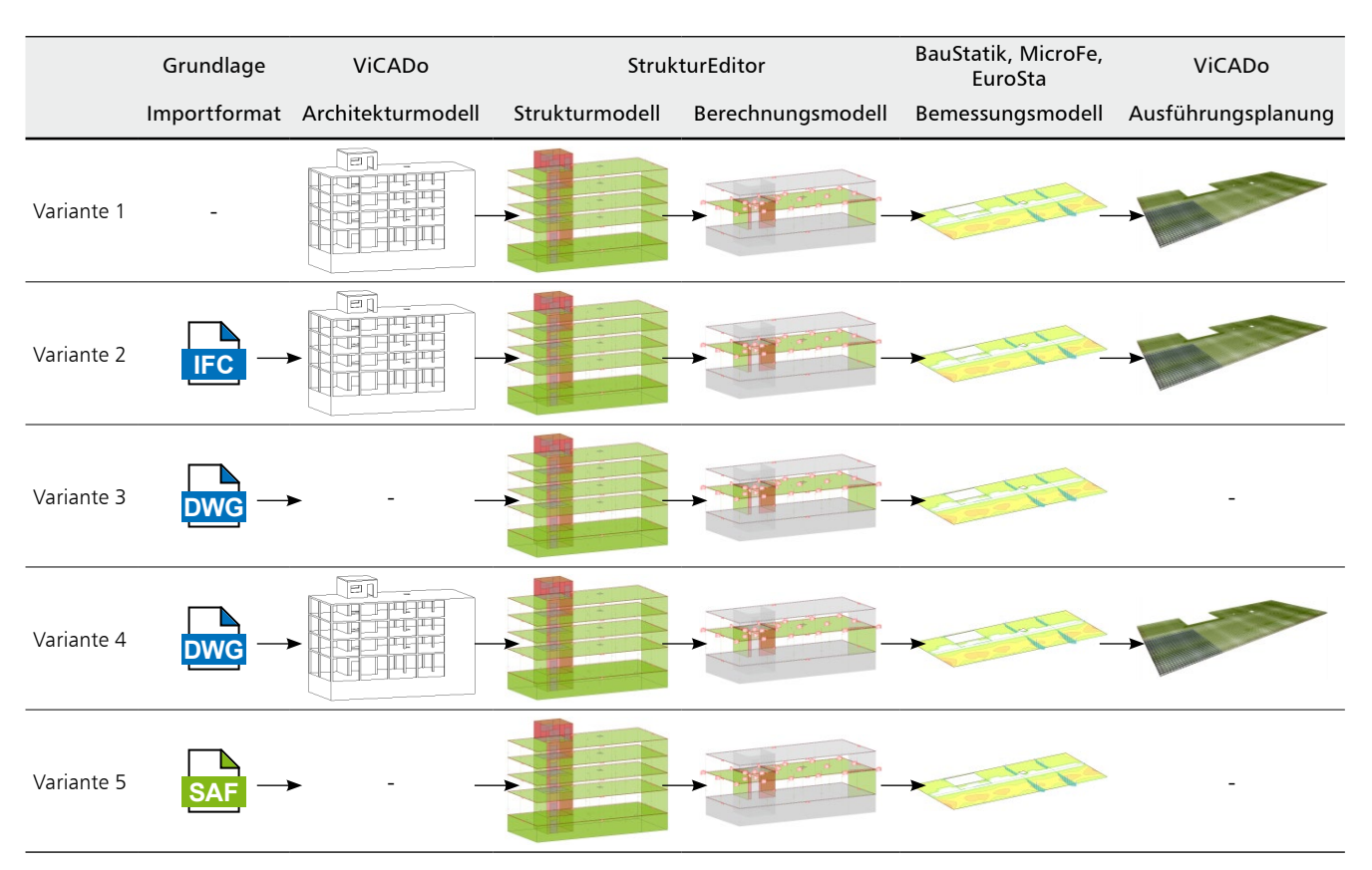

Tabelle 1. Varianten der modellorientierten Tragwerksplanung

## **Variante 4: Architekturmodell aus**

**2D-Zeichnungen (z.B. DWG-Dateien)**

Liegen als Arbeitsgrundlage 2D-Zeichnungen vor und umfasst die planerische Aufgabe auch z.B. die Bewehrungsplanung, ist es von Vorteil, aufbauend auf den 2D-Zeichnungen ein Architekturmodell in ViCADo zu erzeugen und von dort durch Ableitung des Strukturmodells in die Bemessung zu starten.

Somit liegt das selbst erstellte Architekturmodell vor, welches für die Bewehrungsplanung in der späteren Planungsphase sowieso noch benötigt wird.

#### **Variante 5: Externes Strukturmodell (SAF-Modell)**

Vergleichbar zu dem Austausch-Format IFC, um Architekturmodelle zwischen verschiedenen CAD-Systemen auszutauschen, ermöglichen die SAF- oder IFC-Formate den Austausch eines Strukturmodells. Soll ein Strukturmodell aus einer SAF-Datei genutzt werden, erfolgt der Import im StrukturEditor. Die weiteren Bearbeitungsschritte, wie z.B. die Erstellung der Berechnungsmodelle je nach gewähltem Bemessungsprinzip, folgen analog zu den voran beschriebenen Varianten.

Grundsätzlich eröffnet der Austausch des Architekturmodells im IFC-Format mehr Möglichkeiten (Variante 2) als der Austausch des SAF-Modells. Bei einem Austausch über ein IFC-Modell erfolgt die Ableitung des Strukturmodells innerhalb der mb WorkSuite in ViCADo. Somit liegt zusätzlich das Architekturmodell im Projekt vor und ermöglicht z.B. die Erzeugung der Positionspläne oder weiterer Detailzeichnungen, die ebenfalls aus dem Architekturmodell abgeleitet werden können.

**Klassische Bearbeitung: ohne Strukturmodell** (zur Vollständigkeit)

Bei allen Vorteilen und Möglichkeiten, die eine modellorientierte Tragwerksplanung bietet, bleibt natürlich unverändert die klassische und manuelle Bearbeitung von BauStatik-Positionen oder MicroFe- bzw. EuroSta-Modellen erhalten und Teil der mb WorkSuite. Dieser Weg der manuellen Eingabe von Geometrie- und Belastungsinformationen bleibt z.B. bei sehr kleinen Projekten oder in frühen Phasen der Bearbeitung für erste Vordimensionierungen unerlässlich.

## **Leistungsmerkmale des StrukturEditors**

Motiviert durch die Überzeugung, dass die modellorientierte Tragwerksplanung ein Vorteil für sehr viele Projekte darstellt, werden alle Arbeitsplätze zur Tragwerksplanung mit der mb WorkSuite um den Grundumfang des StrukturEditors kostenfrei erweitert (Voraussetzung sind Lizenzen der BauStatik, MicroFe, EuroSta oder ViCADo.ing).

Um dieses Ziel zu erreichen, wird der bekannte Leistungsumfang des StrukturEditors in 5 Module gegliedert. Das neue Grundmodul "E001.de StrukturEditor" liefert das Strukturmodell als Grundlage zur modellorientierten Tragwerksplanung.

**Kostenfreie Merkmale des Grundmoduls (E001.de)** Das Grundmodul E001.de des StrukturEditors umfasst die folgenden Merkmale und Bearbeitungsschritte:

- Verwendung eines abgeleiteten Strukturmodells aus ViCADo.ing oder ViCADo.struktur (kostenfrei).
- Manuelle Eingabe des Strukturmodells (wahlweise mit DWG/DXF-Dateien zur Eingabehilfe).
- Zentrale Verwaltung der Belastungen (bauteilbezogene Lasten und Lastelemente).
- Erstellung von Berechnungsmodellen für die BauStatik zur Bauteilbemessung (Prinzip der Positionsstatik).
- Erstellung von Berechnungsmodellen für MicroFe und EuroSta zur Bauteilbemessung (Bemessung an 3D-Gesamtsystemen oder an 2D-Teilsystemen).
- Dokumentation des Strukturmodells inkl. Belastungen über das BauStatik-Modul "S008 StrukturEditor einfügen".

Der kostenfreie Grundumfang des StrukturEditors bietet bereits bei kleineren Projekten direkt Zeiteinsparungen. Wird z.B. für ein kleineres Tragwerk eine Deckenbemessung mit MicroFe (M100.de) sowie eine Aussteifungsberechnung in der BauStatik (U811.de) erforderlich, bietet sich zukünftig die Modellierung im StrukturEditor an. Der Aufwand der Modellierung in MicroFe oder im StrukturEditor ist vergleichbar. Wurde jedoch der Weg über den StrukturEditor gewählt, erhält der Tragwerksplaner die U811.de-Position "geschenkt", ohne weiteren Eingabeaufwand.

## **Lizenzbezogene Merkmale in Modulen**

Die vier weiteren, lizenzbezogenen Merkmale können den Leistungsumfang auf das bekannte Leistungsniveau anheben. Diese gliedern sich wie folgt:

- Das Modul "E010 Grafikelemente und Pläne" erweitert den StrukturEditor zum einen um vielfältige 2D-Zeichenwerkzeuge, und zum anderen um die Gestaltung von Plänen in beliebigen Seitenabmessungen.
- Die in den StrukturEditor integrierte, vertikale und horizontale Lastverteilung kann durch das Modul "E030.de Lastverteilung" freigeschaltet werden.
- Für größere Projekte mit vielen Bemessungsmodellen und Mehrfachverwendungen hilft die Ermittlung von Unterschieden zwischen den Verwendungen über das Modul "E040 Unterschiede ermitteln und ausgleichen".
- Liegt zur Bearbeitung z.B. ein Stahlbeton-Skelettbau vor, liefert das Modul "E050.de Bauteil-Gruppen für Stahlbeton-Stützen" das ideale Hilfsmittel für eine effektive und schnelle Bemessung von vielen Stützen in einem Geschoss.

## **Fazit**

Vor drei Jahren wurde der StrukturEditor zum ersten Mal ausgeliefert. In immer mehr Büros nimmt der StrukturEditor die ihm zugedachte zentrale Rolle ein. Das Tragwerk wird zentral im StrukturEditor vorbereitet, und die Berechnungen und Nachweise werden zeitsparend abgeleitet und zur BauStatik und in MicroFe-Modelle überführt.

Wir bei mb sind überzeugt, dass der StrukturEditor für viele Büros und Projekte eine ideale und hilfreiche Unterstützung darstellt. Unser Ziel ist es daher, weiteren Anwendern zu ermöglichen, einfach und unkompliziert den StrukturEditor zu nutzen und erste Erfahrungen mit der modellorientierten Tragwerksplanung zu sammeln. Mit der mb WorkSuite 2024 wird der Leistungsumfang des StrukturEditors in 5 Module gegliedert und jeder Arbeitsplatz in der Tragwerksplanung wird um das neue Grundmodul "E001.de StrukturEditor" kostenfrei erweitert (Voraussetzung sind Lizenzen der BauStatik, MicroFe, EuroSta oder ViCADo.ing).

Dipl.-Ing. (FH) Markus Öhlenschläger mb AEC Software GmbH mb-news@mbaec.de

#### **Preise und Angebote**

## E001.de StrukturEditor

Das Grundmodul steht allen Anwendern der mb WorkSuite kostenlos zur Verfügung.

E010 Grafikelemente und Pläne

E014 PDF-Dateien als Hinterlegungsobjekte

E020 Export der Auswertungen im Excel-Format

E030.de Lastverteilung

E040 Unterschiede ermitteln und ausgleichen

E050.de Bauteil-Gruppen für Stahlbeton-Stützen

#### **Pakete**

StrukturEditor classic E001.de, E010, E030.de, E040

StrukturEditor comfort E001.de, E010, E014, E020, E030.de, E040, E050.de

Weitere Informationen unter https://www.mbaec.de/produkte/struktureditor/

Es gelten unsere Allgemeinen Geschäftsbedingungen. Änderungen und Irrtümer vorbehalten. Alle Preise zzgl. Versandkosten und MwSt. – Hardlock für Einzelplatz-lizenz je Arbeitsplatz erforderlich (95,- EUR). Folgelizenz-/Netzwerkbedingungen auf Anfrage. – Stand: Oktober 2023 Betriebssysteme: Windows 10 (22H2, 64-Bit), Windows 11 (22H2, 64-Bit), Windows Server 2022 (21H2) mit Windows Terminalserver